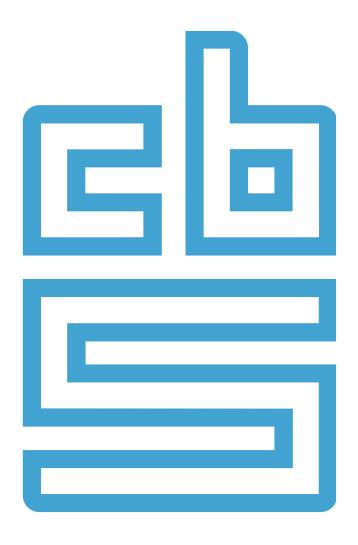

# System To System Communication

Ralph van Geenen, Statistics Netherlands

WWW.CBS.NL/PS

ANNUAL / PRODUCTION STATISTICS RGS

# Something about me ....

Ralph van Geenen

- Since 1999 at Statistics Netherlands
- Questionnaire designer for business questionnaires
- Blaise Specialist

- Maried, 6 childeren

# Questions in between?

Please ask them directly ...

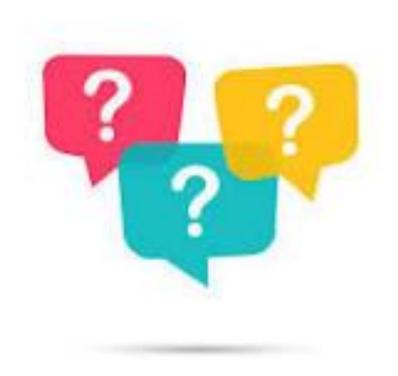

## Review

- Use Bookkeeping data in questionnaires
- Goal of this all
- What is RCSFI?
- History or the implementation last years
- Demo
- Used Technics

# Approach: Use Bookkeeping data

- Use bookkeeping data for filling in the questionnaire
- In stead of
  - Filling in the questionnaire by take over the bookkeeping numbers/values manually

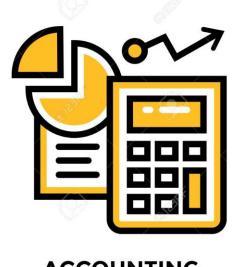

**ACCOUNTING** 

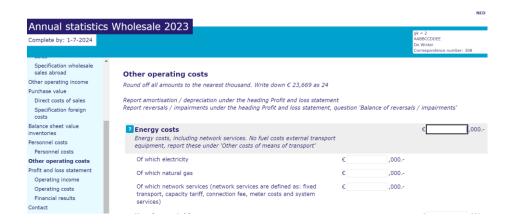

### Goal of this all

Three points – all the same – all for the **respondent** 

- Easier
- Use less time
- Reduce response burden

Important: Quality must be even or better

# What is SBR/RCSFI(RGS in dutch)?

- RCSFI is a structured technical way to exchange financial information between systems.
- xml based
- It has a code-base for every accountancy code
- Is used in almost every bookkeeping software for reporting

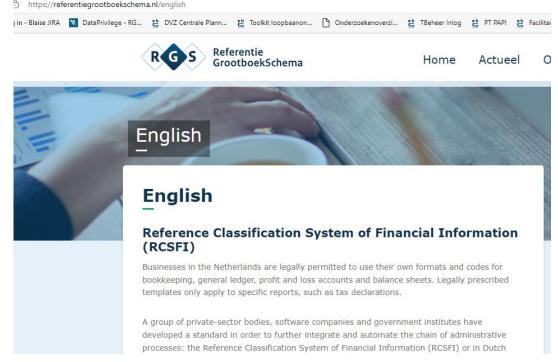

## **Example of RGS file**

```
▼<Root>
 ▼<Header>
     <Timestamp>2023-11-24T13:40:20.730Z</Timestamp>
     <FinancialYear>2022</FinancialYear>
     <RSIN/>
     <KVKNumber>9999999</KVKNumber>
     <VatNumber>NL99999999X99</VatNumber>
     <CompanyName>xxxxxxxxxxxxxxxx</CompanyName>
     <SoftwarePackage>CBS IS AWESOME</SoftwarePackage>
     <EmailaddressReceived>awesome@cbs.nl</EmailaddressReceived>
     <RgsVersion>3.5</RgsVersion>
   </Header>
 ▼<Record>
     <LedgerAccountId>1100</LedgerAccountId>
     <LedgerDescription>ABC</LedgerDescription>
     <RgsCode>WAfsAiv</RgsCode>
     <ClosingBalance>20000</ClosingBalance>
     <OpeningBalance>0</OpeningBalance>
     <ProfitLossLastYear>0</ProfitLossLastYear>
   </Record>
 ▼<Record>
     <LedgerAccountId>2100</LedgerAccountId>
     <LedgerDescription>ABC</LedgerDescription>
     <RgsCode>WAfsAmv</RgsCode>
     <ClosingBalance>20000</ClosingBalance>
     <OpeningBalance>0</OpeningBalance>
     <ProfitLossLastYear>0</ProfitLossLastYear>
   </Record>
 ▼<Record>
     <LedgerAccountId>3100</LedgerAccountId>
     <LedgerDescription>ABC</LedgerDescription>
     <RgsCode>WAfsDae</RgsCode>
     <ClosingBalance>-20000</ClosingBalance>
     <OpeningBalance>0</OpeningBalance>
     <ProfitLossLastYear>0</ProfitLossLastYear>
   </Record>
 ▼<Record>
     <LedgerAccountId>4100</LedgerAccountId>
     <LedgerDescription>ABC</LedgerDescription>
     and conducting family and a financial asset
```

# The history of SBR/RGS/RCFI

#### **Since 2016**

 Statistics Netherlands & the Dutch government does research about the usage of SBR/RGS in Quesionnaires

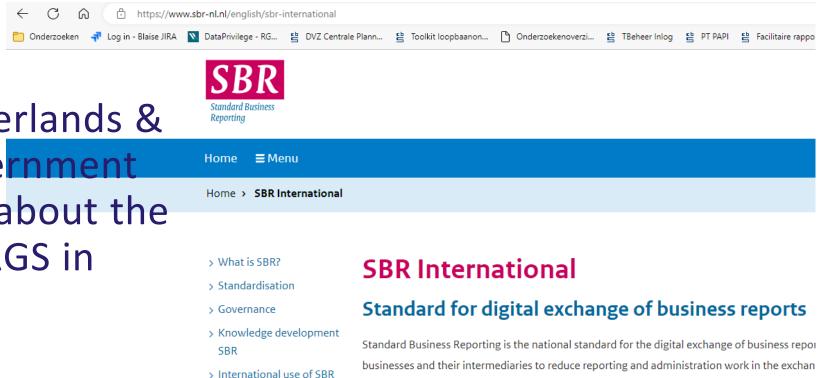

local authorities and banks.

SBR enables information in company records to be captured once only in a standard way. This i

> News in English

#### In 2021

- The first questionnaire was implemented with RGS.
- Manual & file-driven
- It works but there are a lot of steps taken.

ijfers ▼ Arbeid en inkomen ▼ Economie ▼ Maatschappij ▼ Regio Over ons

Home > Deelnemers enquêtes > Bedrijven > Meer over CBS enquêtes

CBS voor uw bedrijf Onderzoeken Contact ▼ Documentatie ▼ Privacy Handhaving

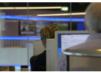

Deel deze pagina

#### Bespaar tijd!

Het grootste gedeelte van de vragenlijst Jaar- Productiestatistiek kunt u automatisch invullen vanuit uw eigen boekhouding. Veel bedrijven maken al gebruik van deze mogelijkheid. Toepassing ervan bespaart u veel tijd. Hoe dit werkt leest u op deze pagina.

#### Voor wie is dit mogelijk?

Voorwaarde is dat de financiële administratie van uw bedrijf gekoppeld is aan het Referentie GrootboekSchema (RGS). Maak de koppeling zelf of vraag aan uw boekhouder of dat ook voor u mogelijk is. De onderstaande boekhoudpakketten bieden de mogelijkheid om uw boekhoudgegevens deels automatisch te importeren in onze vragenlijsten. Wanneer handleidingen beschikbaar zijn over hoe u uw administratie hiervoor gereed maakt, zijn ze te raadplegen via de aanklikbare link.

- Afas
- Asperion (geen link beschikbaar)
- Boekhoud Gemak (geen link beschikbaar)
- Cas
- Exact Online
- iMuis Online
- Informer
- Minox
- Multivers Online (geen link beschikbaar)
- Snelstart
- Visma eAccounting
- Yuki

#### Direct naa

- % Productiestatist
- % RGS Brugstaat
- % Veelgestelde vra
- % Resultaten ande
- % Dashboard bedr

#### CBS-video

Hoe gaan we om m

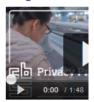

# The manual file-driven way

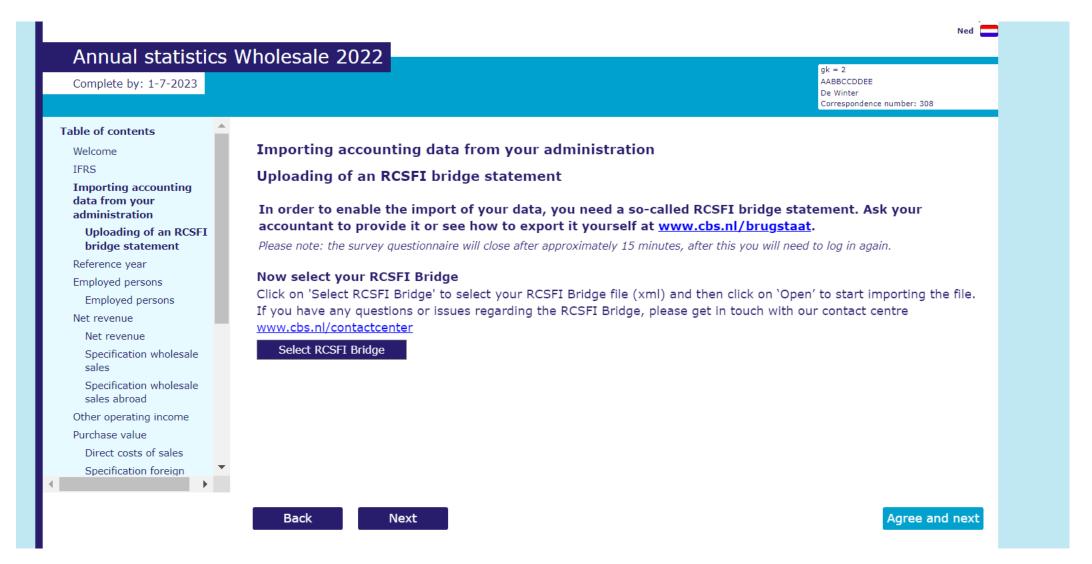

### In 2022

Adding an instruction video to help the respondent

(failure, was never used)

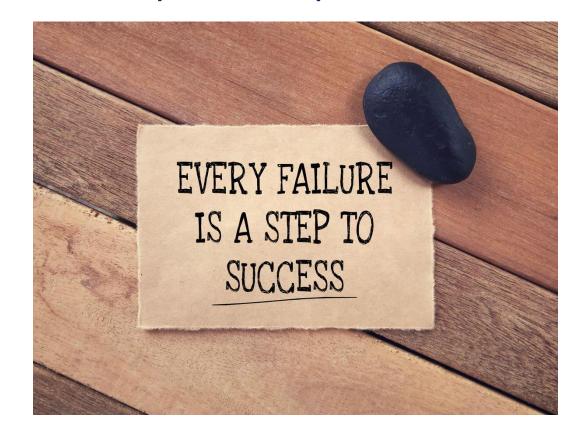

### **Since 2023**

Added a 'ideal' transaction way

The technic is know by 99% of the dutch people

- Use of thirth party system (http://speedbooks.com)
  - For authentication / authorization
  - For sending data from bookkeeping to Statistics Netherlands

## The I-deal look and feel

#### Importing accounting data from your administration

To save time and effort, you can automatically enter some of your accounting data in this questionnaire. This is already available in a selected number of accounting packages.

All you need for this is to link your accounting system to the RCSFI (Reference Classification System of Finar Information) option. Ask your accountant whether this is also possible for you. Or check <a href="https://www.cbs.nl/bespaar">www.cbs.nl/bespaar</a> find out how to establish this link by yourself.

#### Would you like to use automatic completion of your accounting data in the questionnaire?

The accounting packages listed below offer automatic importing:

Afas, Asperion, Boekhoud Gemak, Cash, Exact Online, Exact Online België, iMuis Online, Informer, Minox, Multivers Online, Visma eAccounting, Yuki.

Accounting packages not listed here do not yet support this functionality. The questionnaire should be completed manually.

Yes, I will create an automatic link with my accounting package

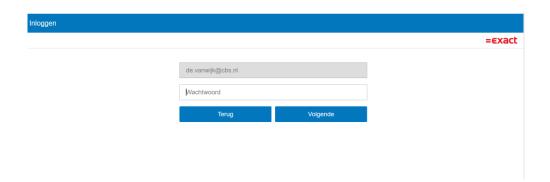

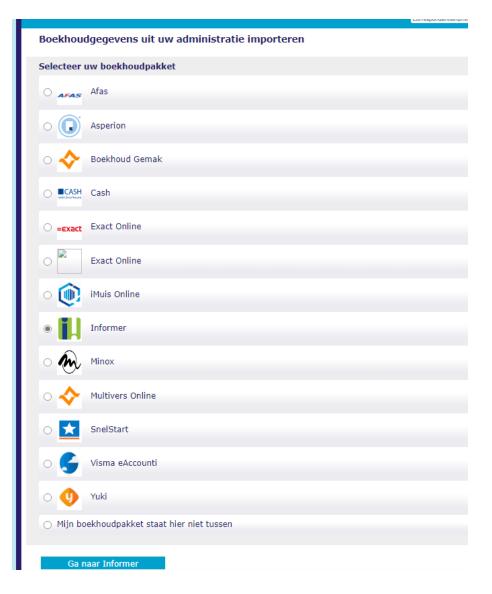

### **DEMO**

Get ready for the Demo

Already some questions?

# Use of 'new' functionalities of Blaise 5.8/5.10/5.12

- Alien Procedures
- Use WCF services
  - → Next step, use of RESTAPI web services.
- Upload Control (file upload)
- Redirect to URL out of the questionnaire.
- Login in accountancy software (exact Online e.d.)
- Start Over function in the questionnaire

# Thank you for your attention

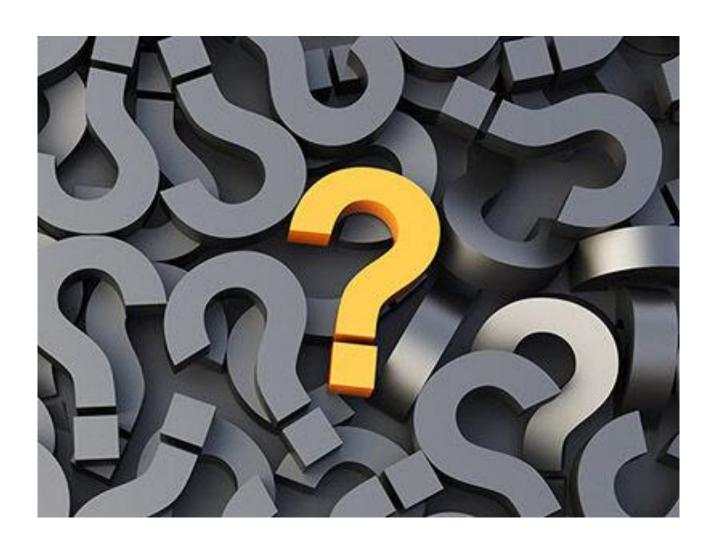

## Demo of the RGS / Speedbooks solution

- → CBS questionnaire
- → RGS Service1 (WCF) communicate with blaise questionnaire
- → RGS Service2 (RESTAPI) communicatie with Speedbooks And the WCF service.
- → Speedbooks portal (Oauth e.d.) . Give access to the accountancy software. And send the information to de RGS Service2.

# **DEMO of the Production Statistics Questionnaire**

Last Year given at the IBUD ....

**Quick Demo** 

# The System to System solution

- Like an dutch Ideal Principe
- Like a bank transaction in a webshop
- In the questionnaire, redirect to account ant software, login en pull out the information en send it to the

questionnaire.

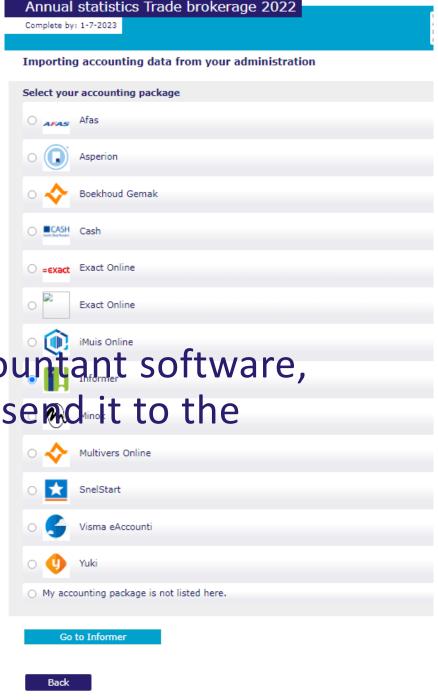

# Step 1:Export Functionality within the accountancy software

Software that export an RCFI-file.

AFAS Profit
AFAS SB+
e-Boekhouden.nl
Exact
iMuis
Minox
SnelStart
Yuki

## Step 2: Import in the questionnaire

With an Upload button the respondent can select the file en upload it to the blaise questionnaire/sessiondatabase.

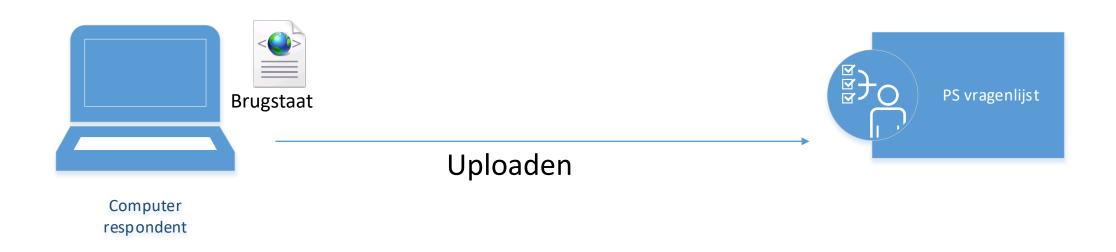

# Step 3: Process the file in the service

With an alien call to the 'sendservice', the file will be send to the RGS (RCFI) service.

The service processes the information in the file to usefull questionnaire data en give the data back to the questionnaire.

The send-back will be done by another alienprocedure (wcf service call).

In the send-back information we use an array with variabel-value-paires definition.

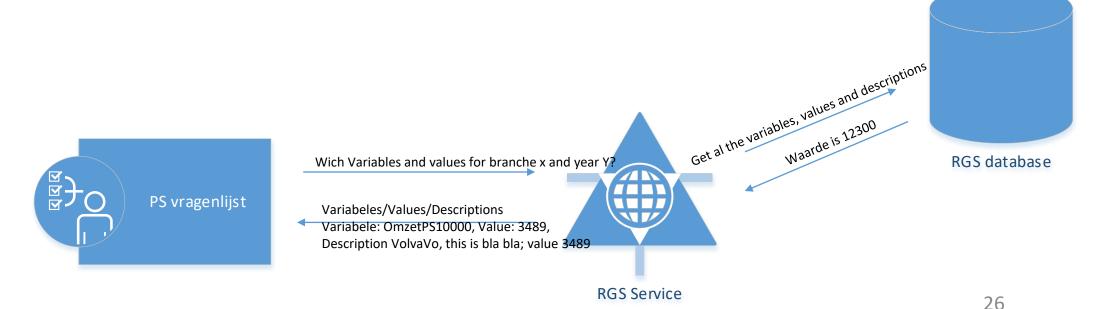

## Step 4: The last step

De variabel-value-pairs wil be written to blaise Array variabelen. The mapping is done by if...then statements. Its a long list, but it works.

The performance is ok.

Just the summary takes a few seconds, because of the count of variabels show on the page.